# *Einführung in SSL mit Wireshark*

#### Chemnitzer Linux-Tage 16. März 2014

Martin Kaiser

# *What?*

- SSL/TLS is the most widely used security protocol on the Internet
- there's lots of parameters, options, extensions that make it difficult to understand SSL/TLS
	- create simple test scenarios to get started
- Wireshark can help analyze and understand SSL/TLS
	- in some cases, it's possible to decrypt captured traffic

# *Overview*

- purpose of TLS
- record layer
- handshake
- test setup
- Wireshark and TLS
- decrypting TLS traffic with Wireshark

#### *About me*

- writing embedded software for Digital TVs
- involved in creating the CI+ Pay-TV standard
- Wireshark Core Developer
- http://www.kaiser.cx

#### *TLS*

- Transport Layer Security
	- successor of SSL
	- TLS 1.2 defined in 2008, not widely deployed
- client and server
- runs on top of TCP
- transparent secure channel
	- encryption
	- authentication
	- compression

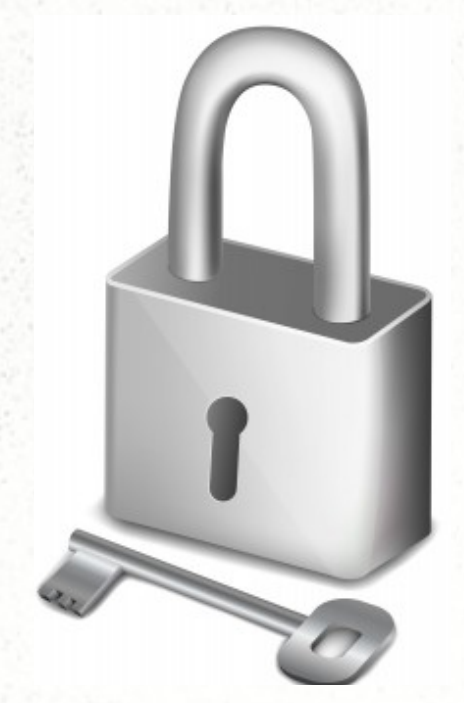

Freedigitalphots/photostock

## *TLS overview*

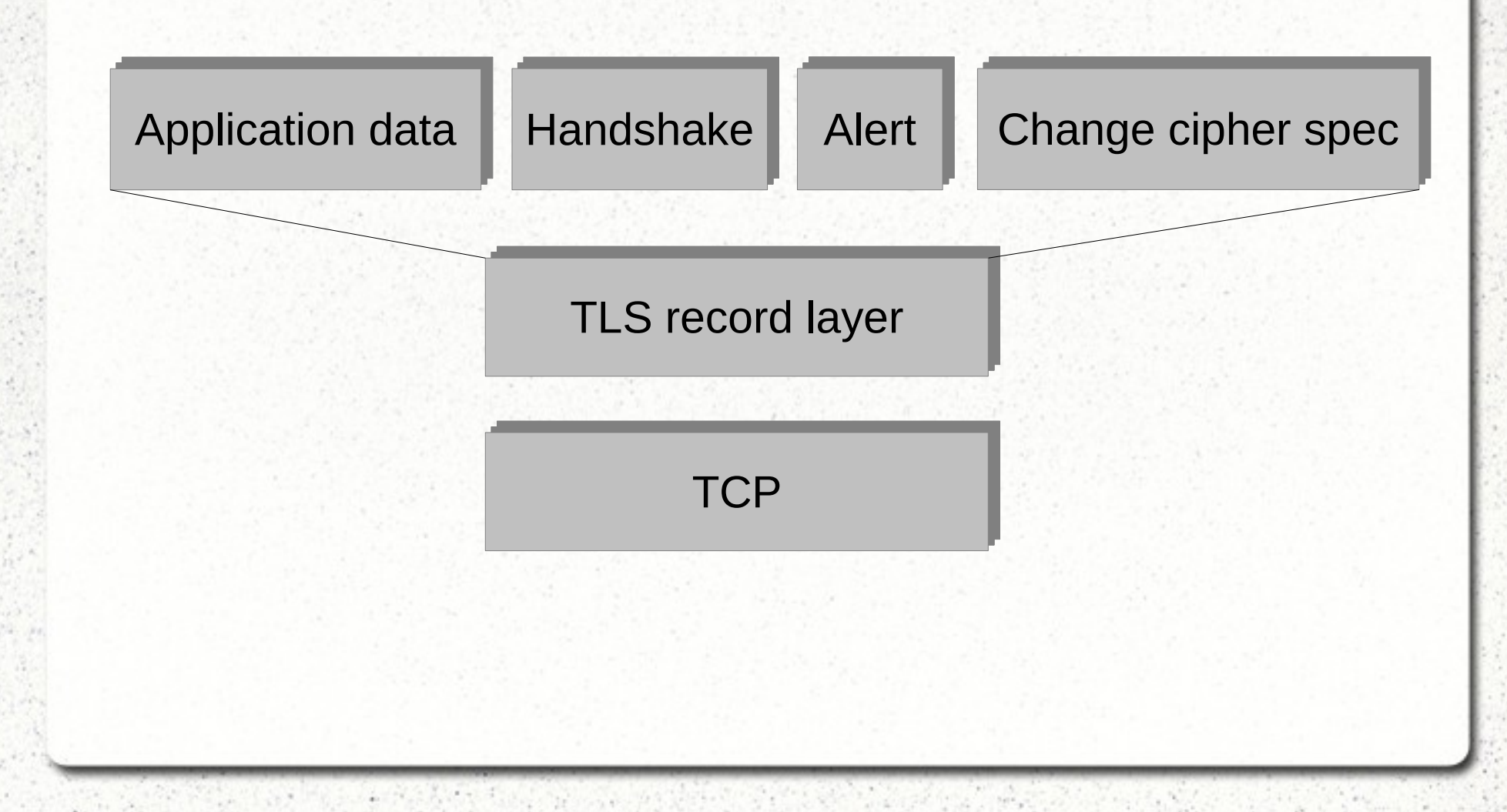

## *Record layer*

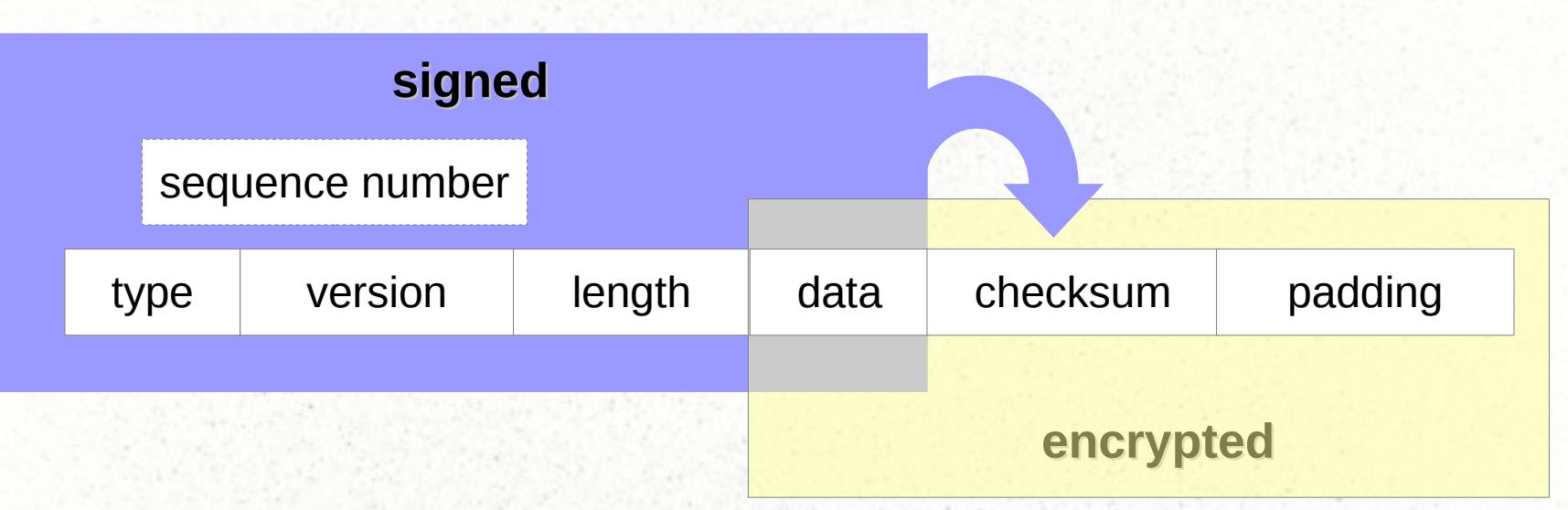

- the sequence number is not part of the message
- type is Application Data, Handshake, ...
- checksum is HMAC (key, hash algorithm)
- (compress-then-) sign-then-encrypt

# *Key material*

- pseudorandom function (PRF)
- pre-master secret ("result of the handshake")
- master secret = PRF(pre-master secret, client random, server random, ...)
- key block
	- = PRF(master secret, client random, server random, ...)
- split the key block into six keys
	- client HMAC key, server HMAC key
	- client encryption key, server encryption key
	- client init vector (IV), server init vector

# *Handshake*

- agree on a set of ciphers
- client verifies the server's identity
- calculate the pre-master secret
- derive master secret and required keys
- verify the integrity of the handshake messages

## *Handshake*

client server

supported ciphers, random number

selected cipher, random number, certificate

- verify server certificate
- create pre-master secret
- encrypt it with server's public key

encrypted pre-master secret

checksum of handshake messages

checksum of handshake messages

# *Test setup*

- a simple TLS client and server
	- OpenSSL command line tools
- server's private key
	- *openssl genrsa -out serverKey.pem 2048*
- server certificate
	- *openssl req -x509 -new -key serverKey.pem \ -out serverCert.pem \ -subj "/C=DE/ST=Hessen/L=Frankfurt/ O=private/OU=Martin Kaiser's server/ CN=test.kaiser.cx/emailAddress=test@kaiser.cx"*

#### *Test client & server*

- serve an info page on port 4433
	- *openssl s\_server -accept 4433 \ -cipher AES256-SHA -no\_comp -www \ -cert serverCert.pem -key serverKey.pem*
	- offer only one set of algorithms
	- don't support compression
- client
	- *openssl s\_client -no\_ticket -tls1*
	- localhost:4433 is the default target

# *Wireshark and SSL/TLS*

- SSL and TLS up to version 1.2 are supported
- ASN.1 framework
	- dissect the server's X.509 certificate
	- generate protocol dissectors from ASN.1 modules
- decrypt captured TLS traffic
	- using the server's private key
	- using the master secret
	- gnutls, libgcrypt are required for this
		- *wireshark -v*

# *Demo: capture TLS traffic*

# *Useful Wireshark settings*

- in our example, TCP port 4433 is SSL
	- → *Decode As*
	- this setting can be saved
- both client and server are on localhost
	- add columns for source and destination port
- Display Filter *ssl*
- *Follow TCP stream, Follow SSL stream*
- Time Shift to see the time difference between TLS messages

# *Cipher Suites*

- Cipher Suite  $== a$  set of algorithms
	- type of server's keypair
	- algorithm used for negotiating the pre-master secret
		- some cipher suites use server's keypair directly
	- record-layer's encryption algorithm
	- record-layer's MAC algorithm
- *TLS\_<key-exchange>\_<auth>\_WITH\_<enc>\_<mac>*

# *Cipher Suite Example*

- TLS RSA WITH AES 256 CBC SHA
	- server has an RSA keypair
	- RSA is used for pre-master secret calculation
	- record layer encryption uses AES 256 in CBC mode for encryption
	- record layer uses HMAC-SHA-1 for message authentication

#### *Decrypt TLS traffic using the server's private key*

• Edit / Preferences / Protocols / SSL / RSA keys list

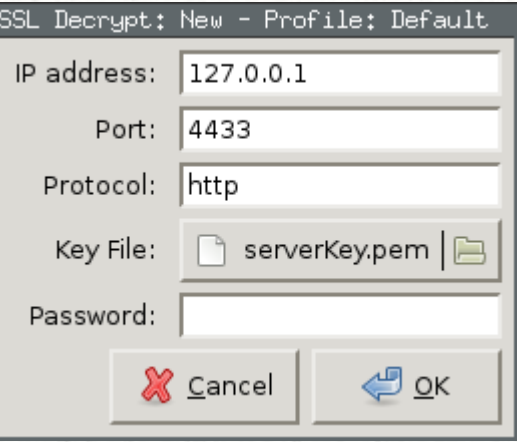

- Protocol *data* simply shows the decrypted bytes
- Wireshark decrypts the pre-master secret, calculates the master secret and the key block

# *Demo: decrypt TLS traffic*

## *Export PDU mechanism*

- strip off all layers below the TLS payload
- the resulting packets can be interpreted without any key material
- *File / Export PDUs to file*
- experimental

#### *Session resumption*

- speed up the handshake, skip the public key calculations
- initial connection
	- server assigns a *session ID*
	- client and server cache the master secret
- subsequent connection
	- client sends the session ID to resume the session
	- client and server use the cached master secret
		- new random numbers
			- $\rightarrow$  unique key material for each connection
- decryption with the server's private key requires a capture with the initial handshake

#### *Session resumption in practice*

- *openssl s\_client -no\_ticket -tls1 -sess\_out s1.dat*
	- cache information for session resumption
- *openssl sess\_id -in s1.dat -noout -text*
	- display the cached session info
- openssl s\_client -no\_ticket -tls1 -sess\_in s1.dat
	- resume a session based on cached information

# *Demo: session resumption*

#### *Ephemeral cipher suites*

- use an ephemeral (short-lived) key for generating the pre-master secret
	- server's key pair is not used directly
	- ephemeral key is linked to the server's key pair
- additional handshake message *ServerKeyExchange*
- *forward secrecy*: if the server's private key is compromised, it can't be used for decrypting captured TLS traffic

*Testing an ephemeral cipher suite*

- *DHE-RSA-AES256-SHA*
	- server certificate contains an RSA keypair
	- Diffie-Hellman is used for calculating the premaster secret
	- the server signs its Diffie-Hellman public key with its RSA private key
	- the record layer uses AES-256 in CBC mode, HMAC-SHA1
- *openssl s\_server -accept 4433 \ -no\_comp -cipher DHE-RSA-AES256-SHA -www \ -cert serverCert.pem -key serverKey.pem*

# *Demo: ephemeral cipher suite*

#### *Decrypt TLS traffic using the master secret*

- session resumption, ephemeral keys
	- the server's private key is not sufficient to decrypt TLS traffic
- provide the master secret to Wireshark directly
- key file
	- RSA Session-ID:<sess\_id> Master-Key:<master secret>
	- CLIENT\_RANDOM <client\_random> <master secret>
	- RSA <8 bytes enc pre-master secret> <pre-master secret>

#### *How to create a key file*

- Wireshark
	- *File / Export SSL session keys*
	- only when Wireshark can already decrypt the TLS traffic
		- e.g. because it has the server's private key
- use OpenSSL's cached session info
	- *openssl sess\_id -in s1.dat -noout -text*
	- some tweaking is required to get the data into the correct format
- applications based on NSS (e.g. chrome, firefox)
	- *export SSLKEYLOGFILE=./out.log && firefox*

# *Demo: TLS decryption using the master secret*

# *Summary*

- to understand TLS, start with simple scenarios
- Wireshark can decrypt TLS traffic
	- using the server's private key
	- using the master secret
- please let us know if you have some TLS traces that Wireshark doesn't fully support

# *Thank you for your attention.*

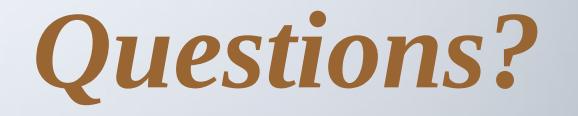

Freedigitalphotos/Master Isolated Images